# **SKRIPT REALAX 8.1 REAL.CONTROL**

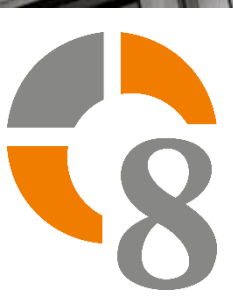

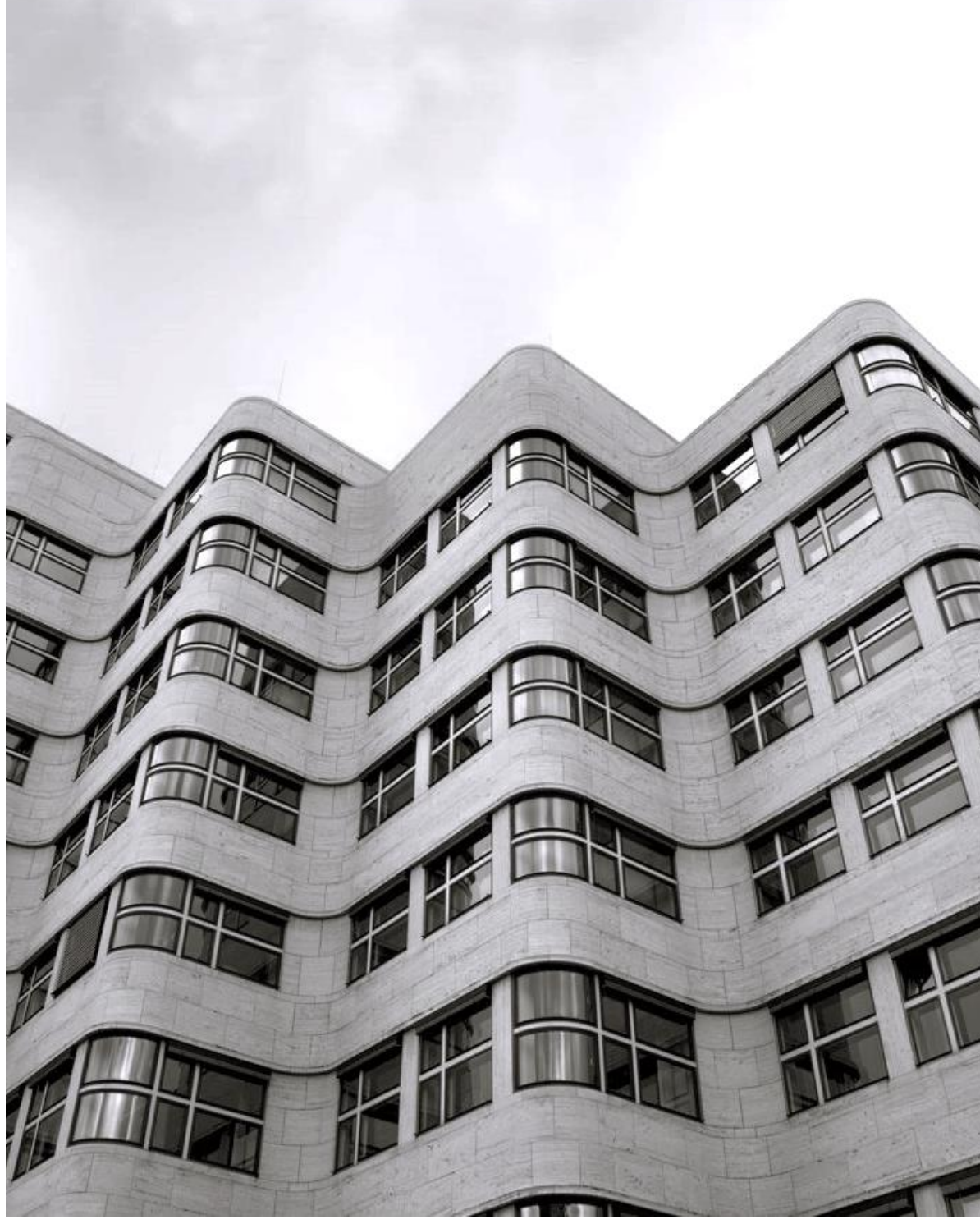

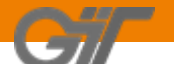

## **INHALTSVERZEICHNIS**

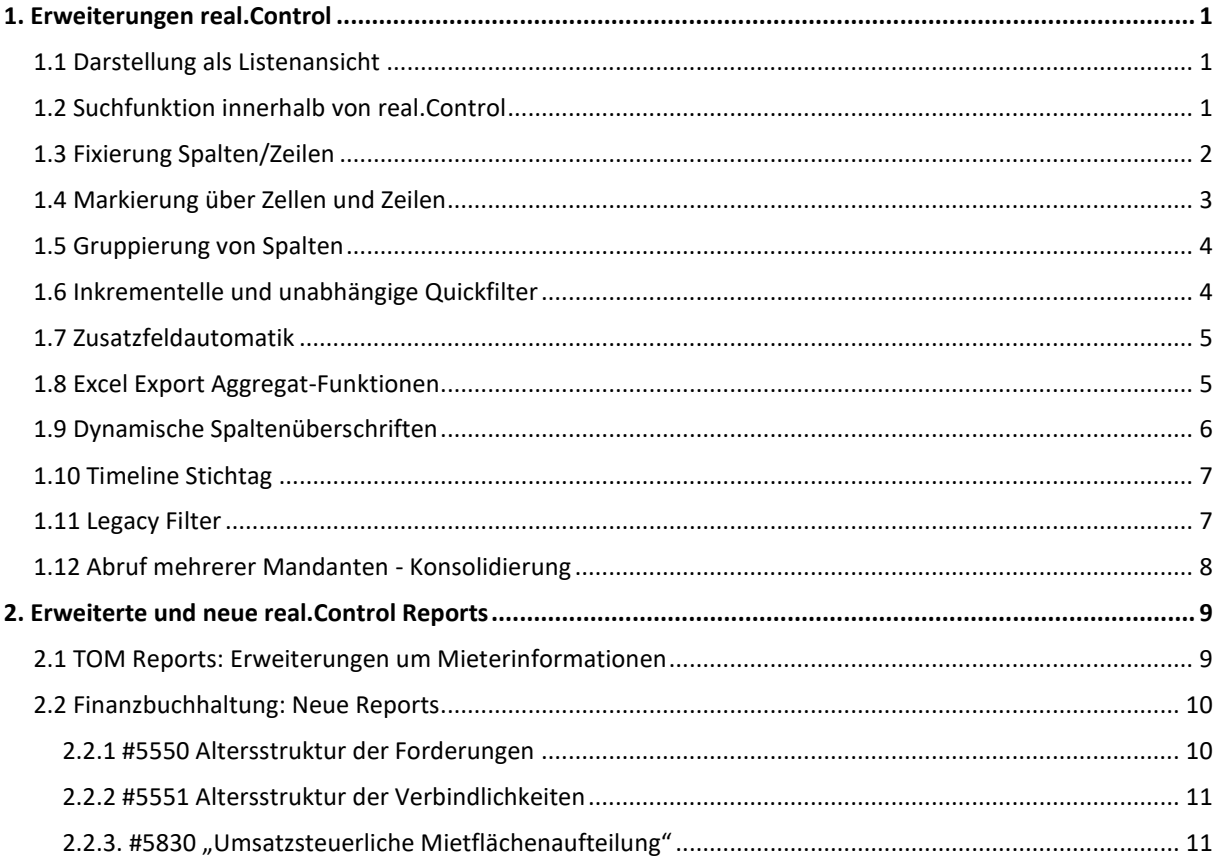

## <span id="page-2-0"></span>**1. ERWEITERUNGEN REAL.CONTROL**

## <span id="page-2-1"></span>1.1 DARSTELLUNG ALS LISTENANSICHT

In realax 8.1 öffnet sich real.Control nun in einem eigenen Tab mit der Listenansicht. Dort können Sie schnell und direkt Ihren gewünschten Report finden und auswählen.

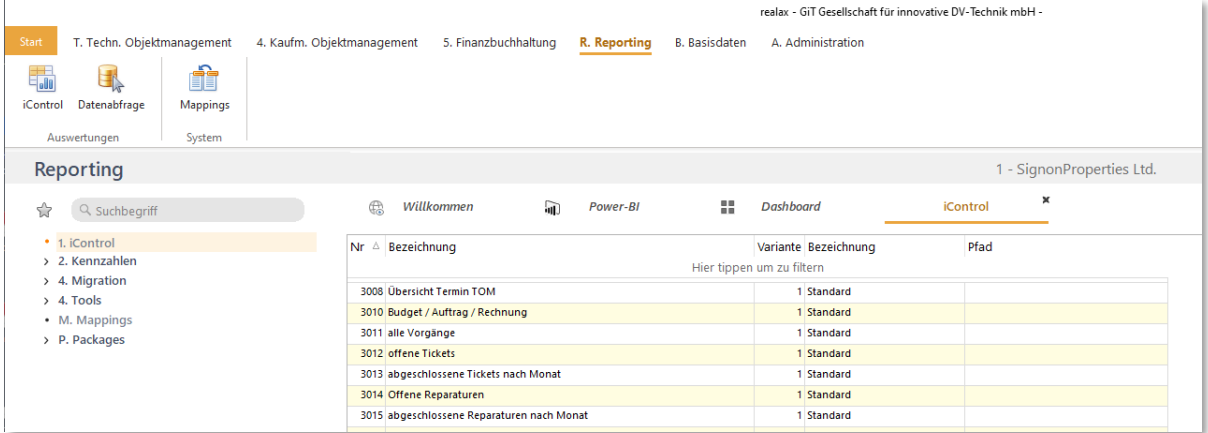

#### <span id="page-2-2"></span>1.2 SUCHFUNKTION INNERHALB VON REAL.CONTROL

Mit der integrierten Textsuche finden Sie schnell jedes Stichwort innerhalb des Suchergebnisses. Dabei werden Ihnen die Treffer dargestellt, zu denen Sie anschließend navigieren können.

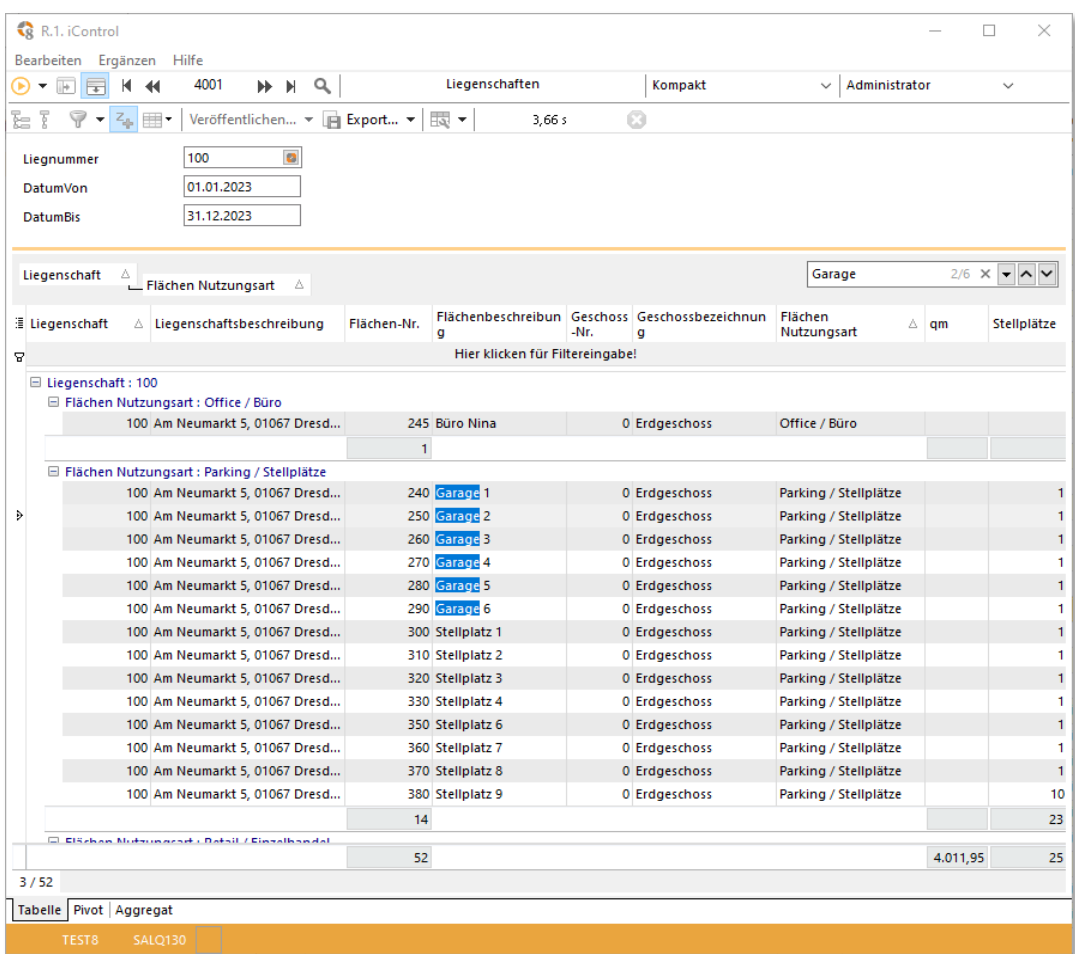

## <span id="page-3-0"></span>1.3 FIXIERUNG SPALTEN/ZEILEN

Wenn Sie Zeilen miteinander vergleichen möchten, können Sie diese mit einem Klick auf das Pin-Symbol fixieren.

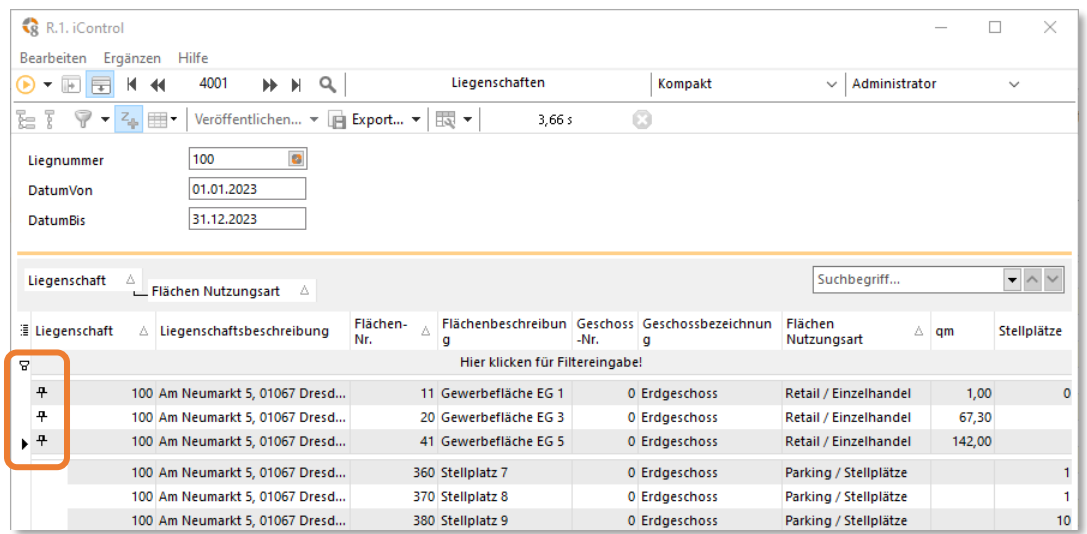

Spalten können Sie ebenfalls fixieren, indem Sie diese Option im Kontextmenü des Spalten-Kopfes aktivieren. Das erleichtert Ihnen das Handling und verbessert die Übersichtlichkeit bei Reports mit einer hohen Anzahl von Spalten.

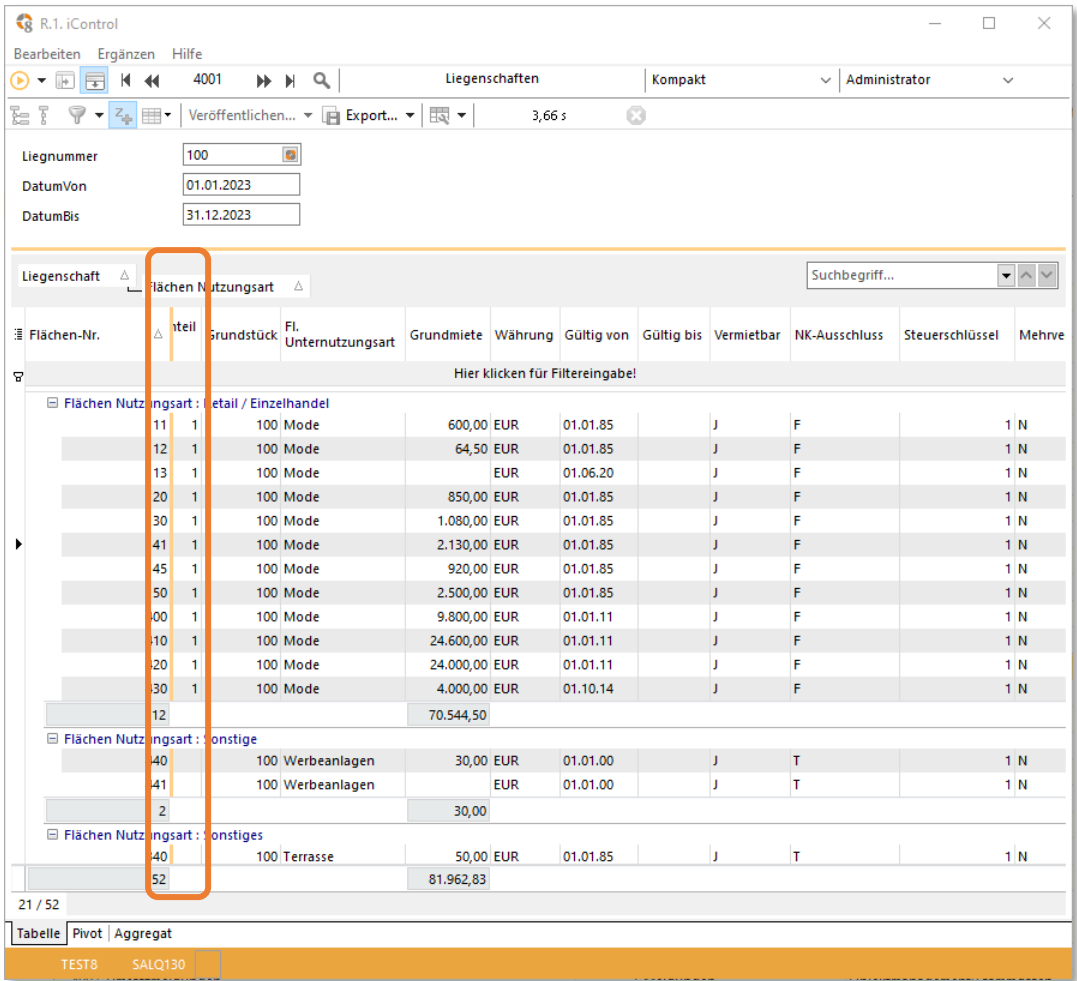

## <span id="page-4-0"></span>1.4 MARKIERUNG ÜBER ZELLEN UND ZEILEN

Legen Sie mit dem neuen Auswahlmodus fest, ob Sie Zeilen oder einen Bereich (zellenweise) markieren möchten.

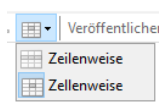

Anschließend wählen Sie die Zeilen mit gedrückter Strg-Taste oder markieren den Bereich mit dem Mauszeiger. Durch die Markierung haben Sie die Möglichkeit die Werte über die Zwischenablage in MS Excel einzufügen.

#### Markierung der Zellen:

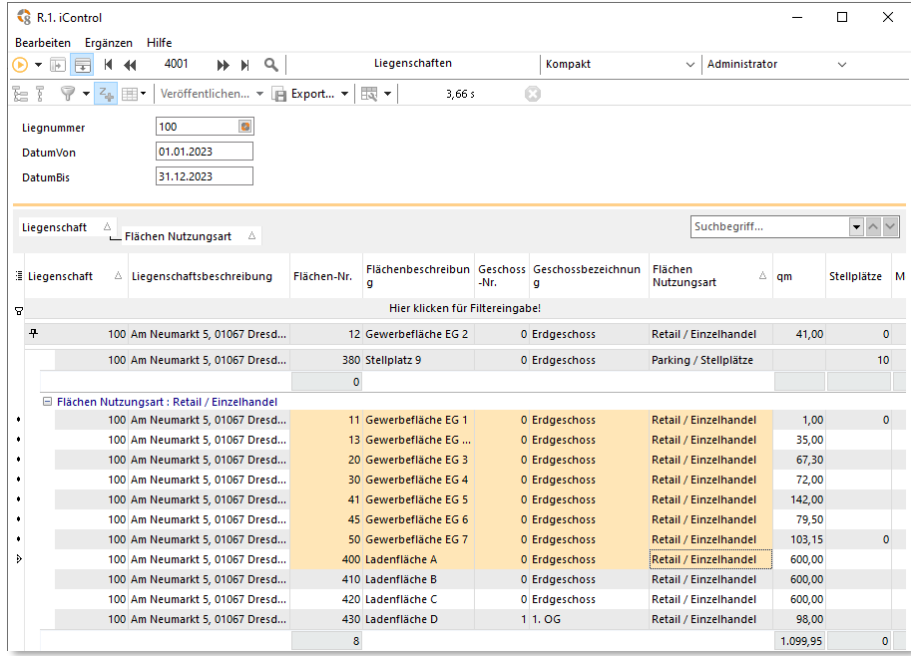

#### Markierung der Zeilen:

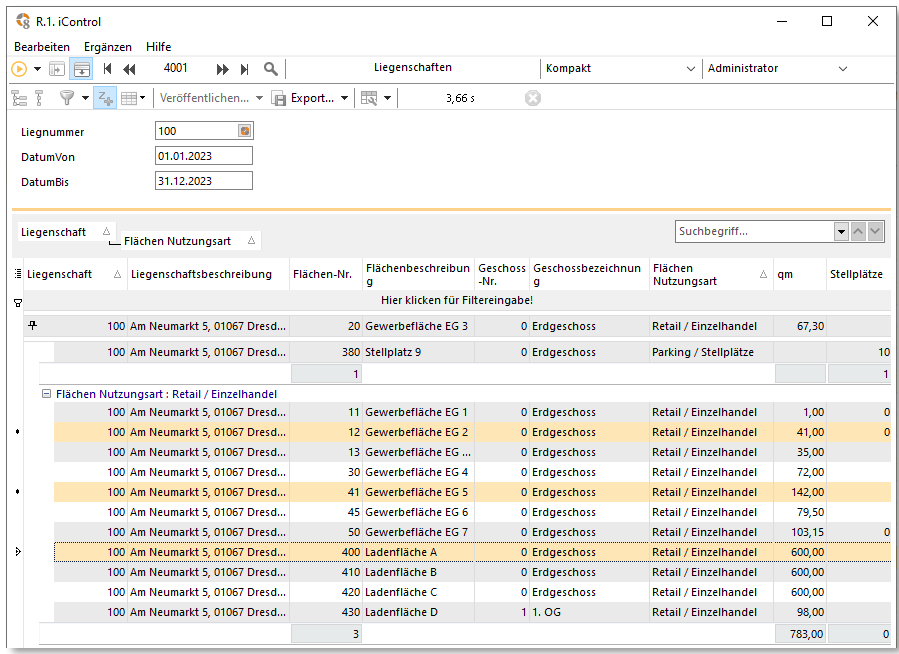

#### <span id="page-5-0"></span>1.5 GRUPPIERUNG VON SPALTEN

Mit der erweiterten Funktionen der Gruppierung in real.Control können Sie nun mehrere Spalten auf die gleichen Gruppierungsebene setzen. Schieben sie dazu mit gedrückter Strg-Taste die gewünschte Spalte ganz einfach neben die andere Spalte.

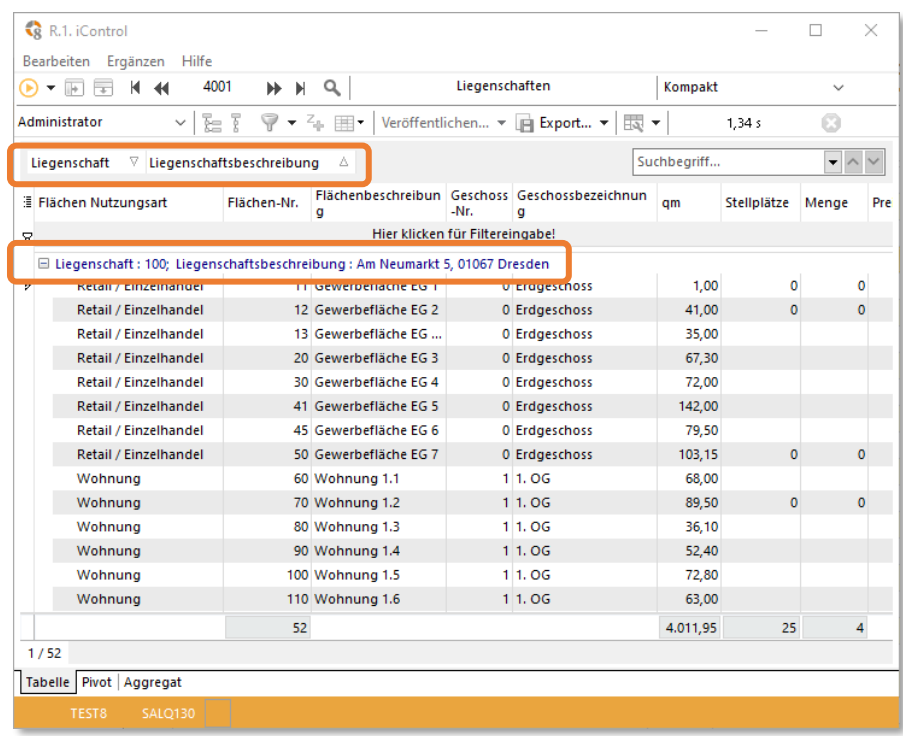

#### <span id="page-5-1"></span>1.6 INKREMENTELLE UND UNABHÄNGIGE QUICKFILTER

Sie haben in der realax 8.1 die Möglichkeit zwischen inkrementellen (aufeinander aufbauenden) und unabhängigen Quickfiltern umzustellen. Dies bietet Ihnen nun den Vorteil, dass Sie sich bei einer großen Datenmenge über die Filterfunktion schnell eine Ansicht der gewünschten Datenkonstellation zusammenstellen können.

Inkrementeller Filter: Unabhängiger Filter:

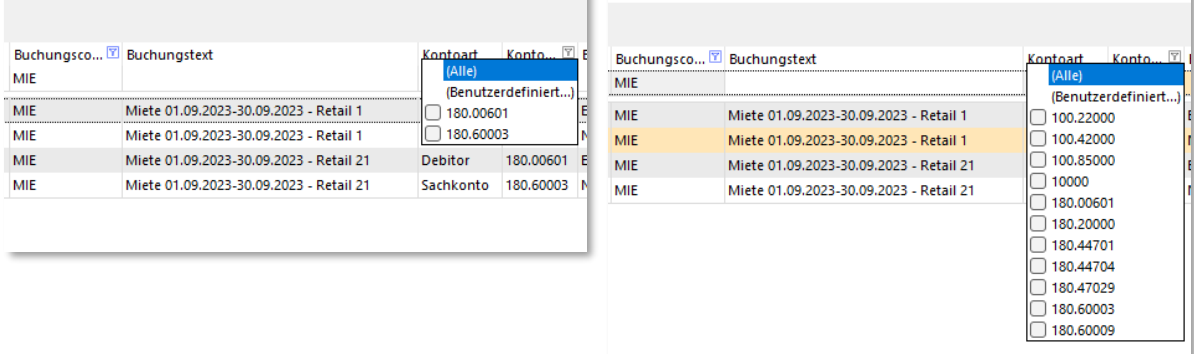

#### <span id="page-6-0"></span>1.7 ZUSATZFELDAUTOMATIK

Nach dem Aktivieren des Zusatzfeld-Symbols werden Ihnen in diversen real.Control Reports (aktuell u. a. 4001, 4002, 4006 und 5252) nun auch die Zusatzfelder zu den Datensätzen angezeigt. Eine Sonderprogrammierung entfällt und Sie haben die Möglichkeit die Inhalte der Reports individuell zu erweitern.

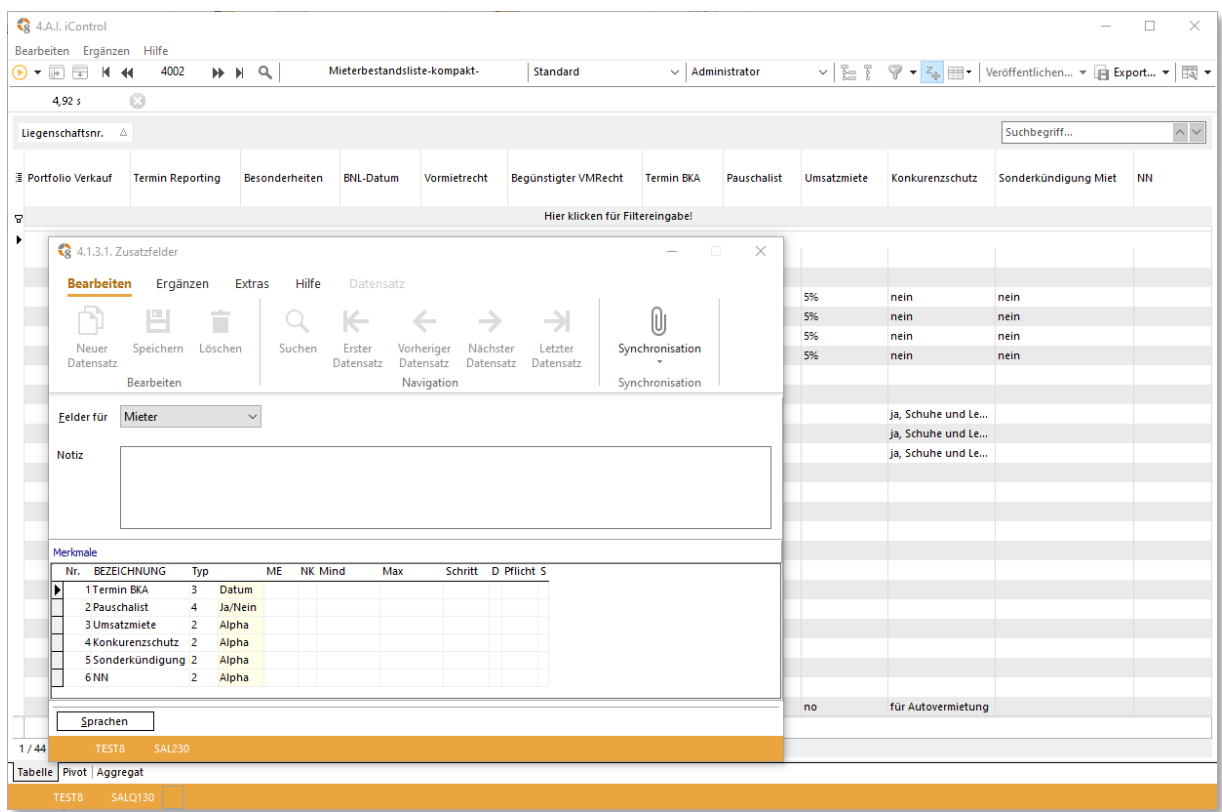

#### <span id="page-6-1"></span>1.8 EXCEL EXPORT AGGREGAT-FUNKTIONEN

Beim Export des Ergebnisses werden die verwendeten Aggregat-Funktionen, wie Summierung, Durchschnittswert oder Anzahl mit in die MS Excel-Tabelle übertragen.

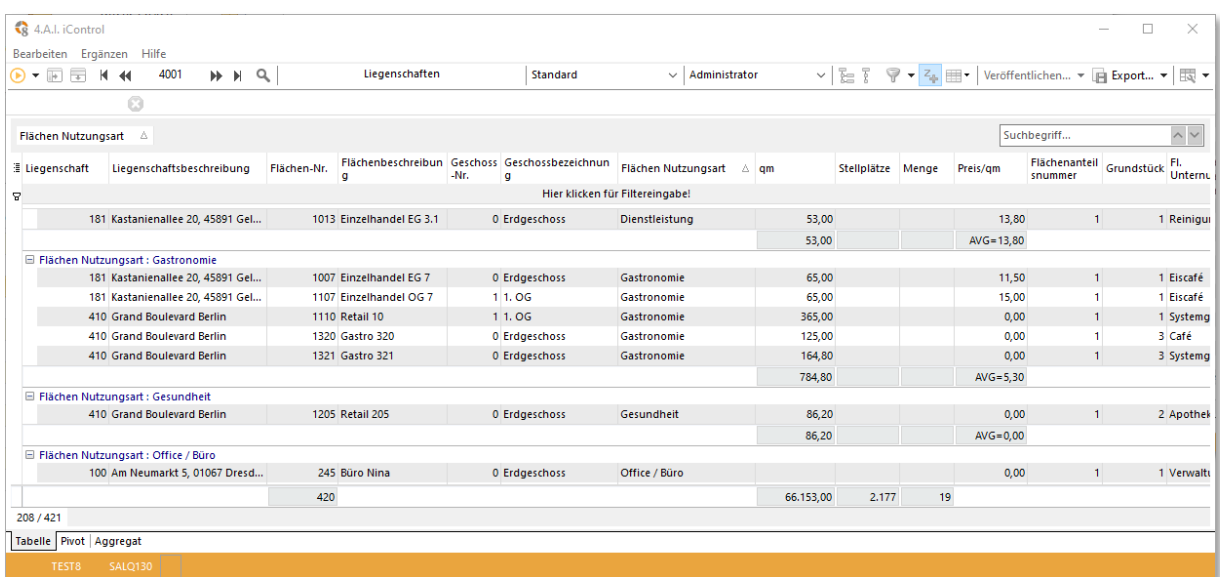

Die Formatierung- Einstellung Gruppierung sowie die Funktionen Anzahl, Summe und Durchschnitt werden ebenfalls in die MS Excel-Tabelle exportiert:

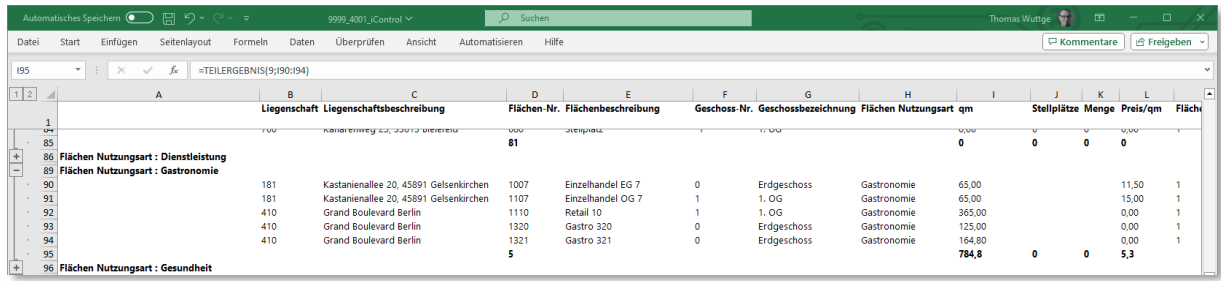

## <span id="page-7-0"></span>1.9 DYNAMISCHE SPALTENÜBERSCHRIFTEN

In real.Control ist es nun möglich, dass die Spaltenüberschriften nun dynamisch mit Parameterinhalten ergänzt werden können. Diese neue Technik wird bereits bei den neuen Altersstruktur Reports eingesetzt, wo die Eingabe der Tage (Stufen) dynamisch in die Spaltenüberschrift übernommen wurde.

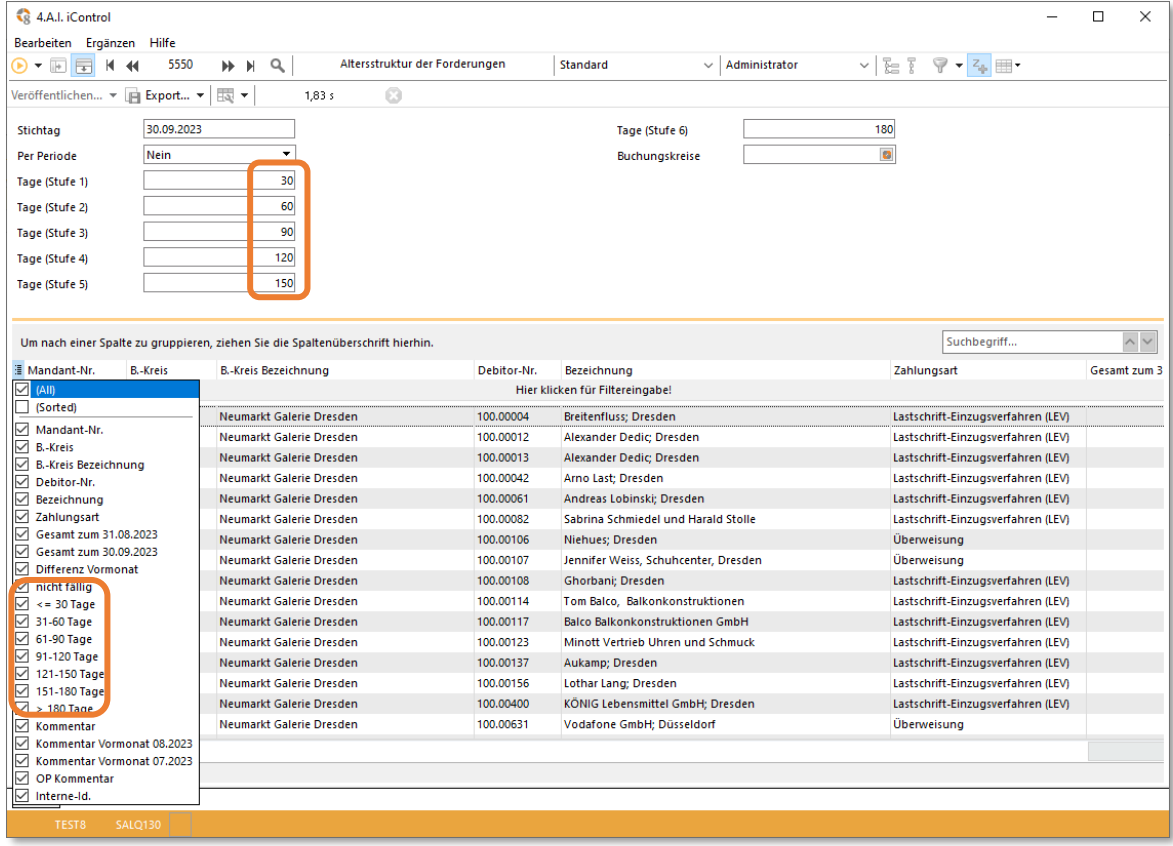

#### <span id="page-8-0"></span>1.10 TIMELINE STICHTAG

Hierzu muss die Schaltfläche Timeline aktiviert werden. Bei Abruf der Liste können Sie einstellen für wie viele Monate und in welchem Intervall der Stichtag vorgetragen werden soll. Um vergangenheitsbezogene Auswertungen zu erhalten, legen Sie den Stichtag bei den Parametern auf ein zurückliegendes Datum.

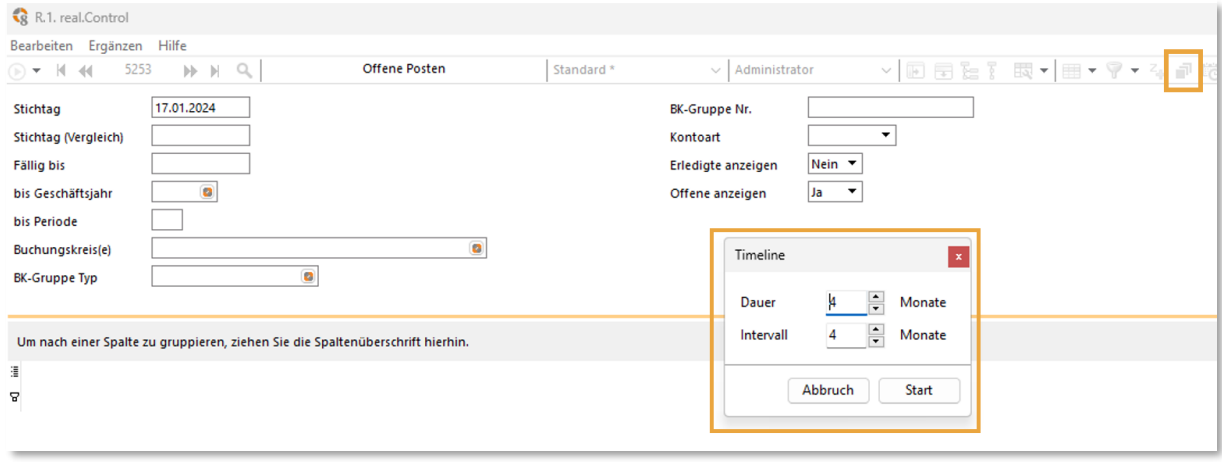

#### <span id="page-8-1"></span>1.11 LEGACY FILTER

Um die Qualität der real.Control Reports sicherzustellen, wurden ältere, technisch überholte oder bereits durch neuere verbesserte Reports ersetzte nicht entfernt, sondern mit dem Kennzeichen Legacy versehen. In den Ansichten werden diese Legacy-Reports nicht mehr angezeigt. Über *Aktivierung von Legacy Auswertungen anzeigen* im Ergänzen-Menü können diese Reports wieder sichtbar gemacht werden.

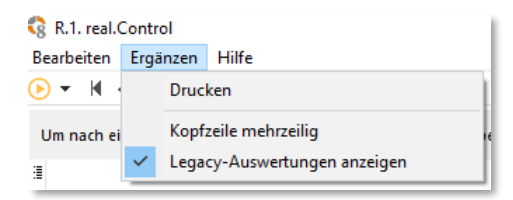

#### <span id="page-9-0"></span>1.12 ABRUF MEHRERER MANDANTEN - KONSOLIDIERUNG

Mit der Version 8.1 werden Sie in die Lage versetzt Reportings für mehrere Mandanten gleichzeitig abzurufen. Durch Klick auf die Konsolidierungscheckfunktion gelangen Sie in die Mandantenauswahl. Nun können Sie durch Anhaken auswählen, für welche Mandanten die Auswertung konsolidiert abgerufen werden soll.

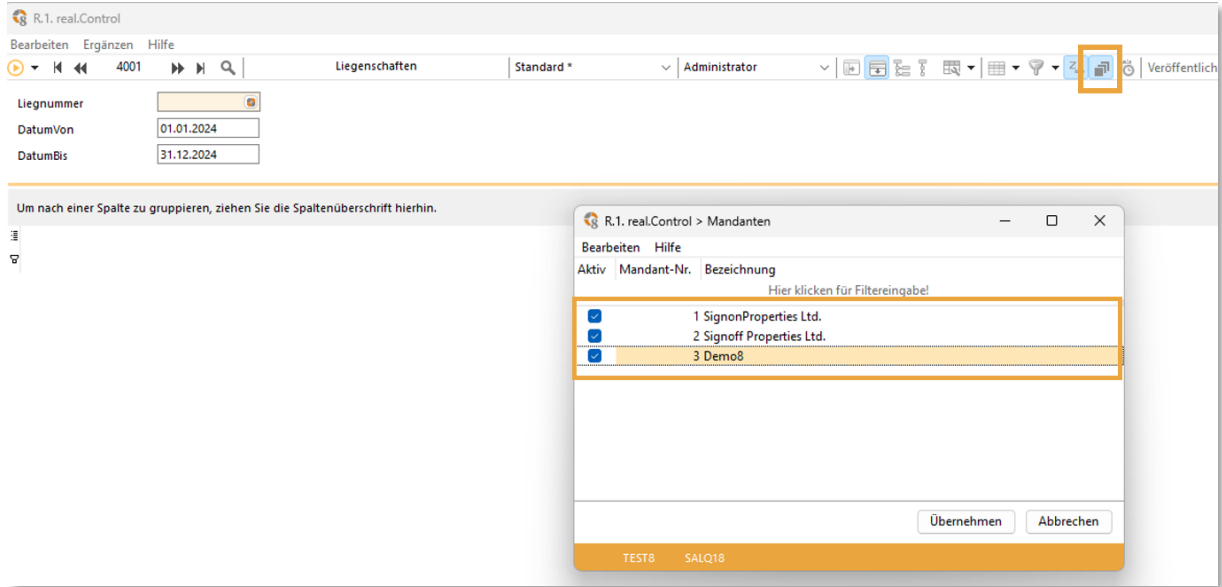

## <span id="page-10-0"></span>**2. ERWEITERTE UND NEUE REAL.CONTROL REPORTS**

#### <span id="page-10-1"></span>2.1 TOM REPORTS: ERWEITERUNGEN UM MIETERINFORMATIONEN

Die Felder: Mieter-Nr., Mieter-Suchname, Mieter-Hauptelefonnumer, Mieter-Hauptfaxnummer, Mieter-Hauptmobilnummer und Mieter-Hauptemailadresse wurden in den folgenden Reports ergänzt:

- 3011 Alle Vorgänge
- 3012 Offene Tickets
- 3014 Offene Reparaturen
- 3017 Mängelnachverfolgung

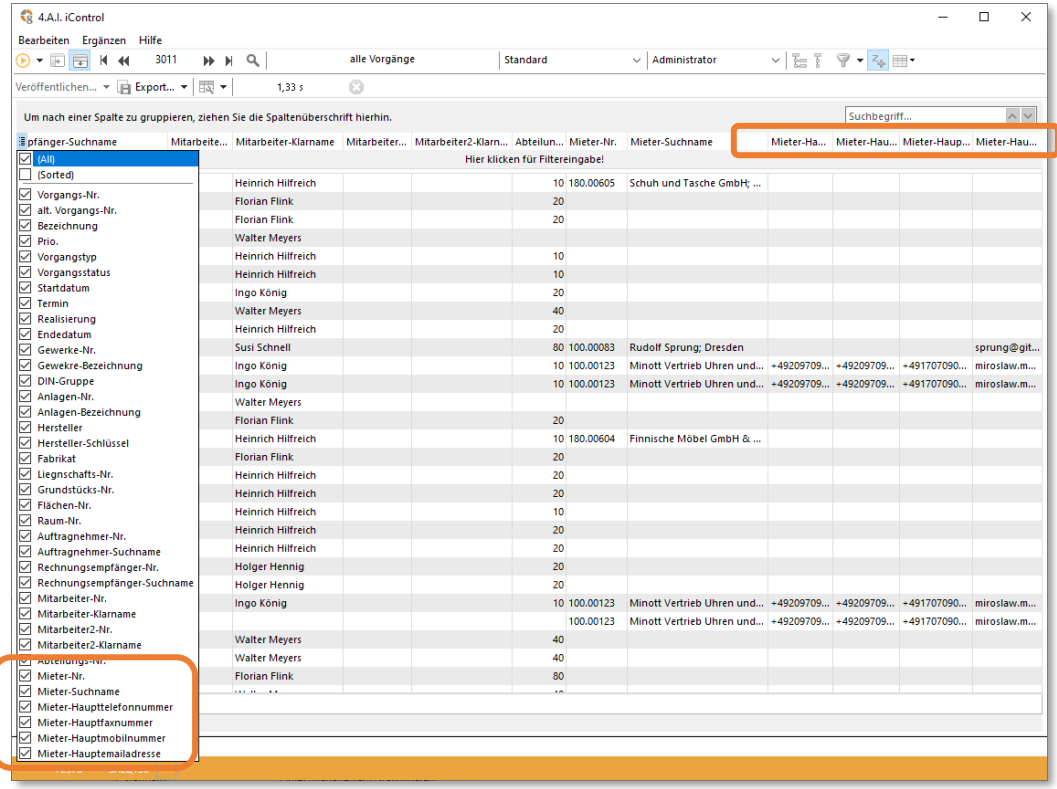

## <span id="page-11-0"></span>2.2 FINANZBUCHHALTUNG: NEUE REPORTS

Die folgenden Reports für das Modul Finanzbuchhaltung wurden überarbeitet oder sind neu erstellt und stehen nun in realax 8.1 für Sie bereit.

<span id="page-11-1"></span>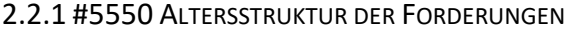

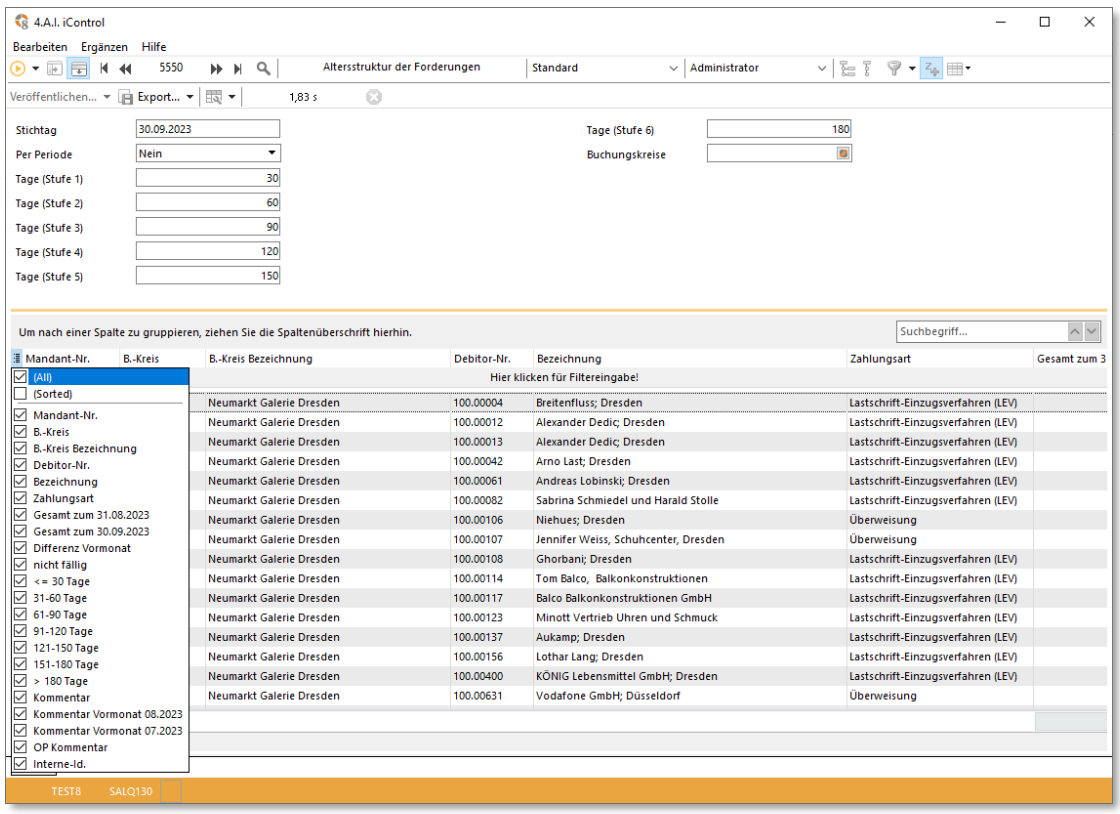

#### <span id="page-12-0"></span>2.2.2 #5551 ALTERSSTRUKTUR DER VERBINDLICHKEITEN

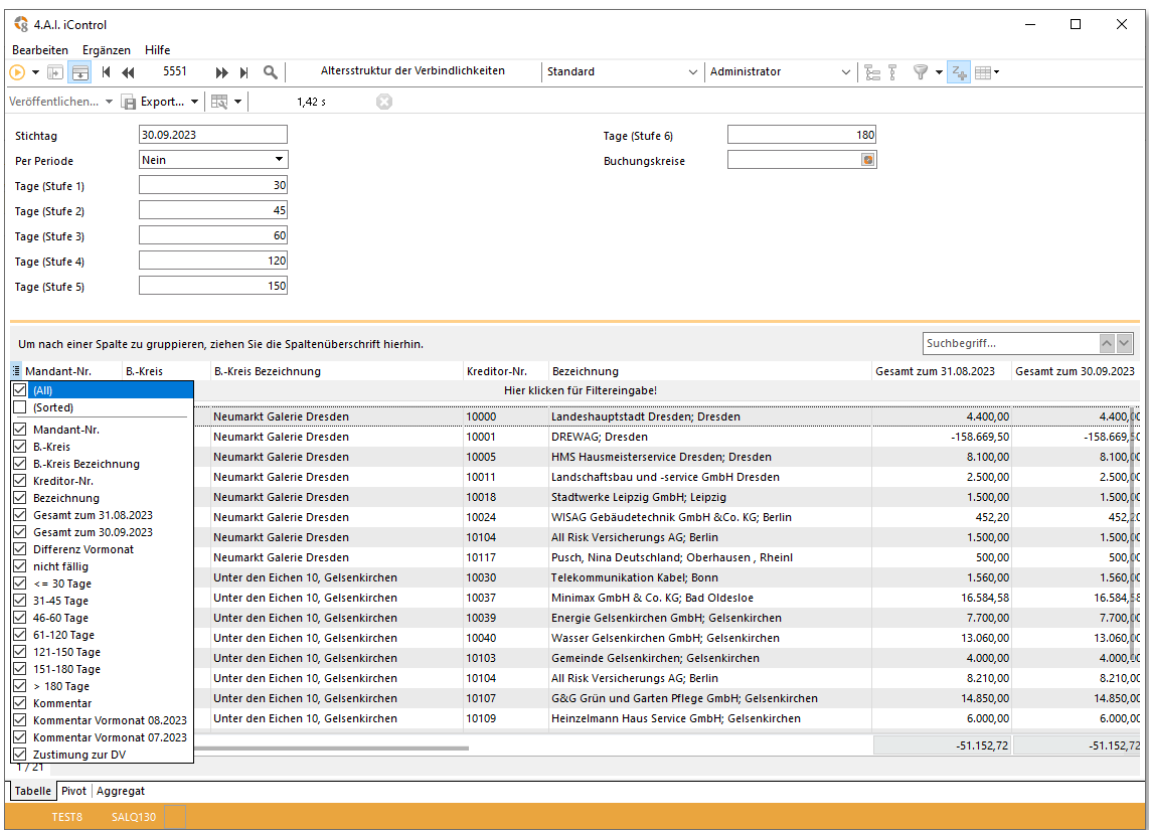

# <span id="page-12-1"></span>2.2.3. #5830 "Umsatzsteuerliche Mietflächenaufteilung"

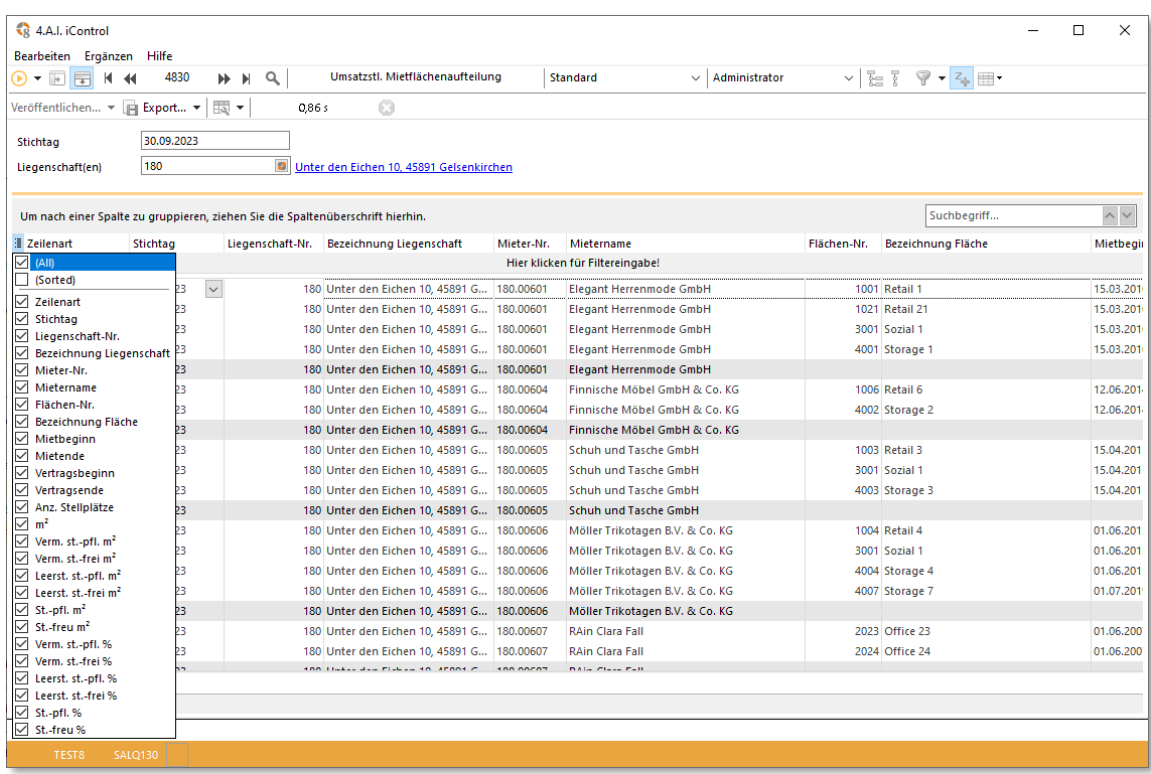